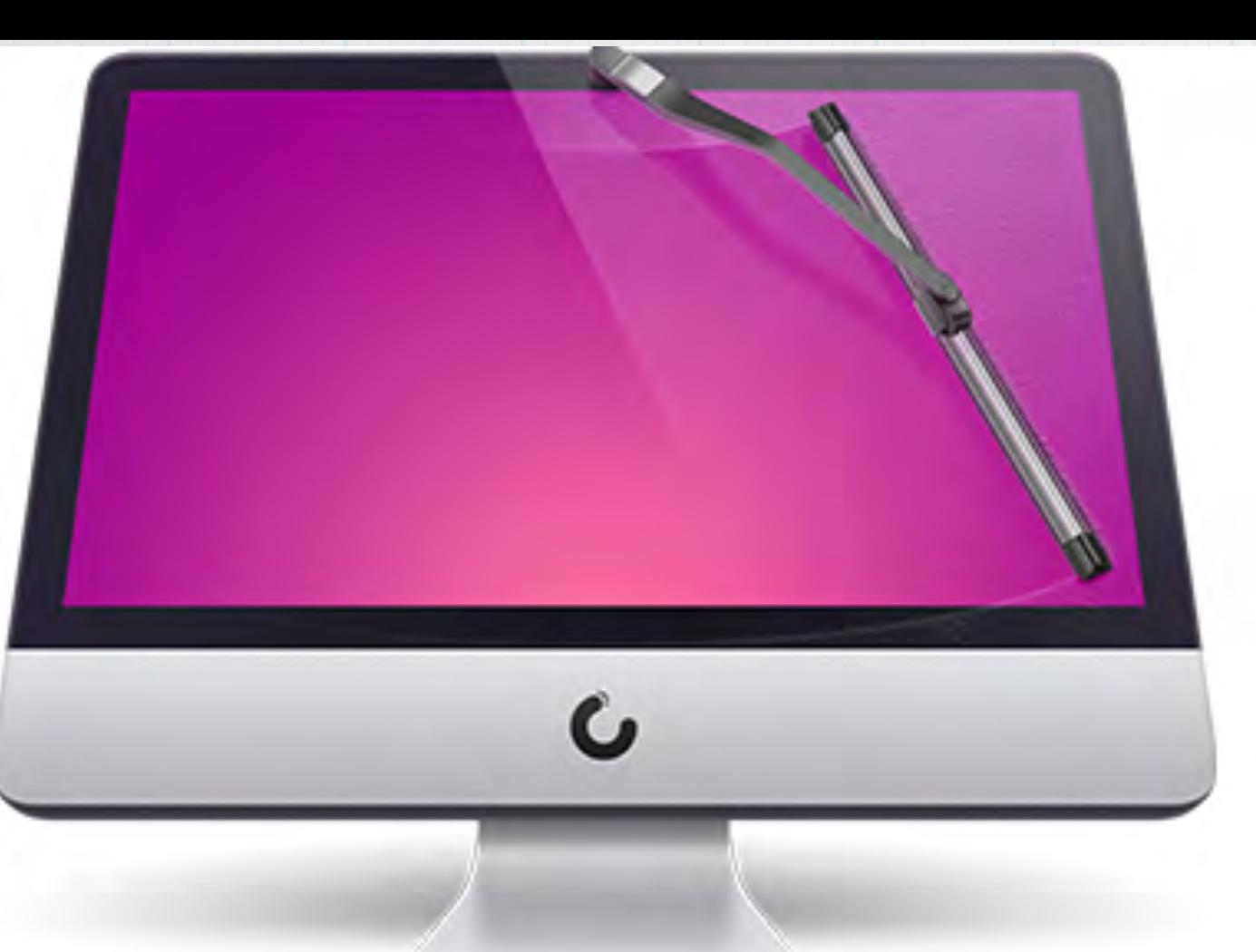

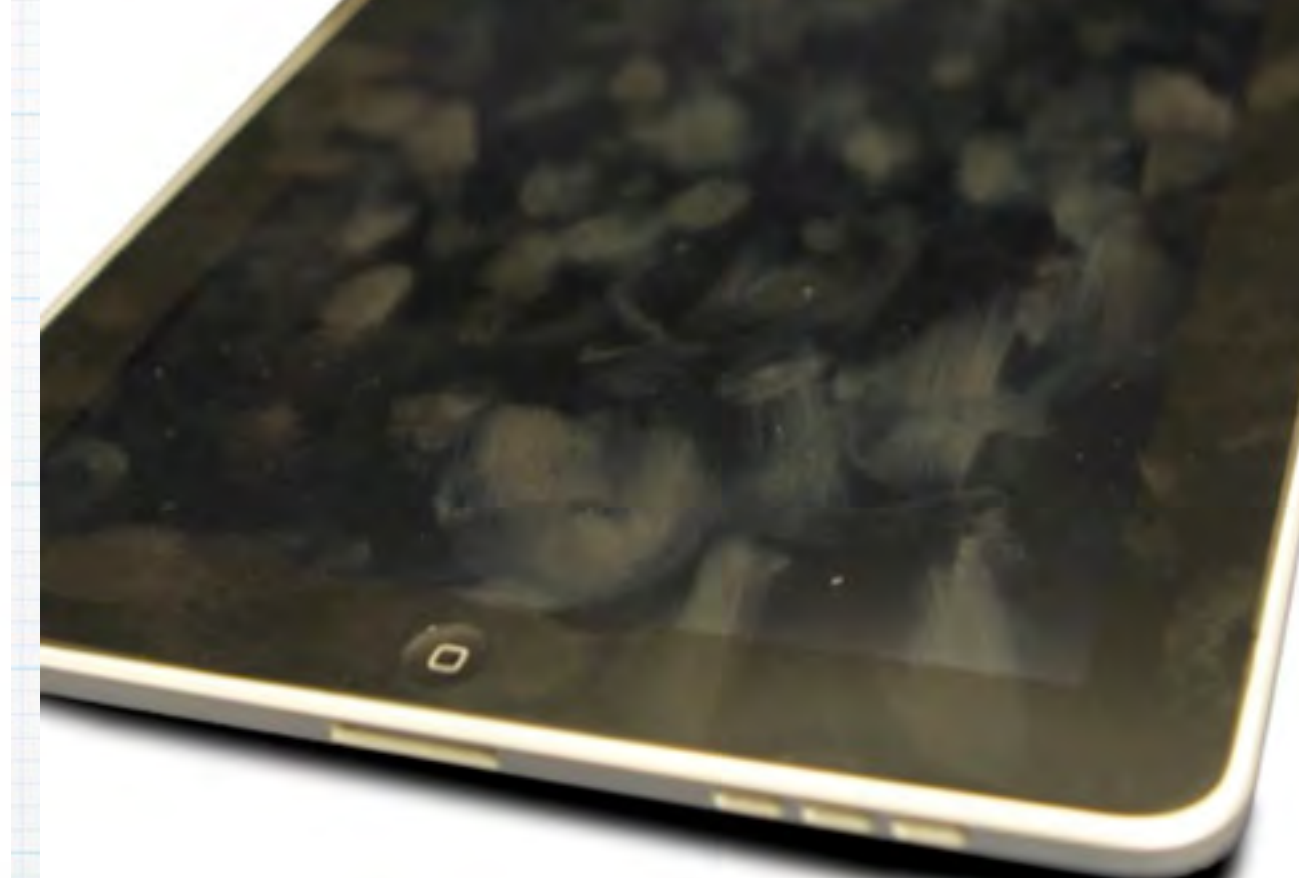

# **How to 'Clean Your Apple Toys'.**

 **\*Clean \*Speed Up \*Protect**

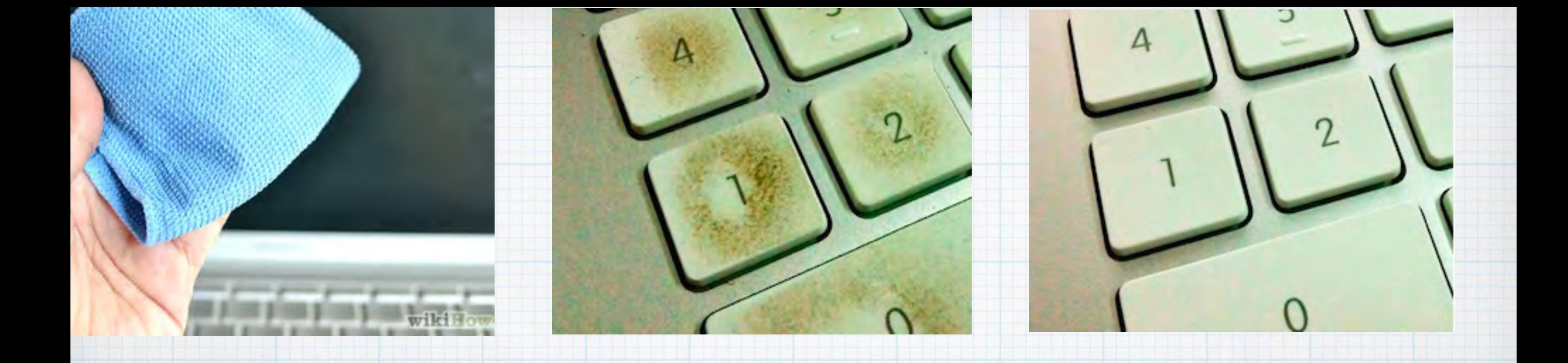

# **First a good 'Spring Cleaning'**

**Turn it off, unplug it and scrub with a soft lint-free or microfiber cloth. Avoid harsh cleansers or excess water. See Apple's recommendations:**  <http://support.apple.com/en-us/HT3226>

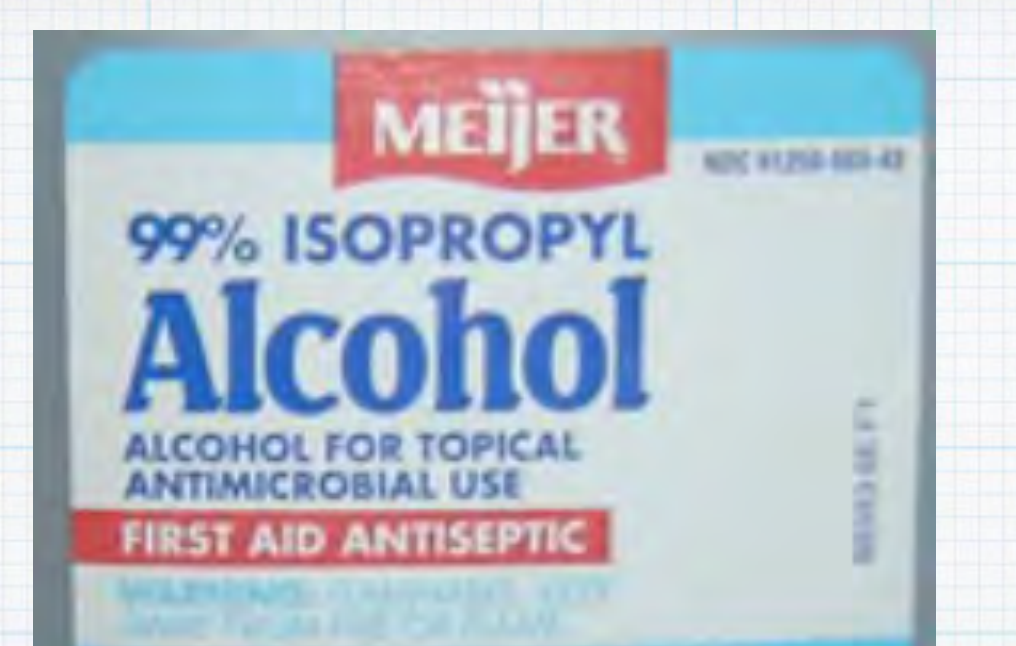

**Rubbing (isopropyl) alcohol is a good cleaner for keys and computer cases. Use Q Tips and cotton swabs to get into the crevices and blow carefully with a can of compressed air.** 

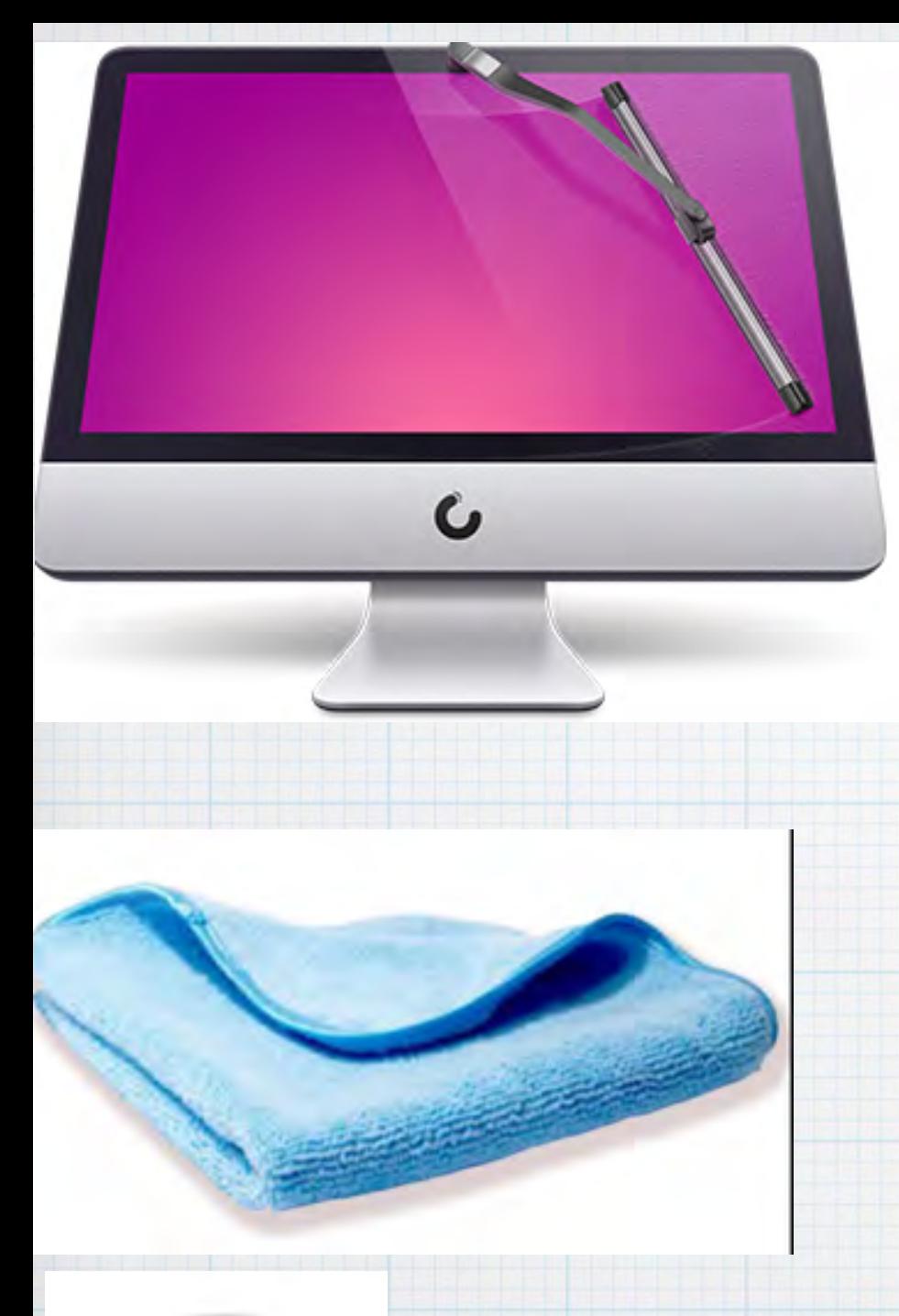

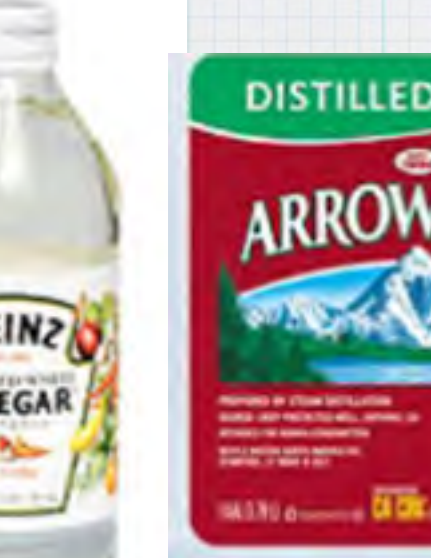

**Computer Displays and iPhone/iPad screens get special care.**

First always turn off the **power. Try polishing with a clean dry microfiber cloth. If streaks persist, use distilled water and vinegar, never spray directly on the screens!** 

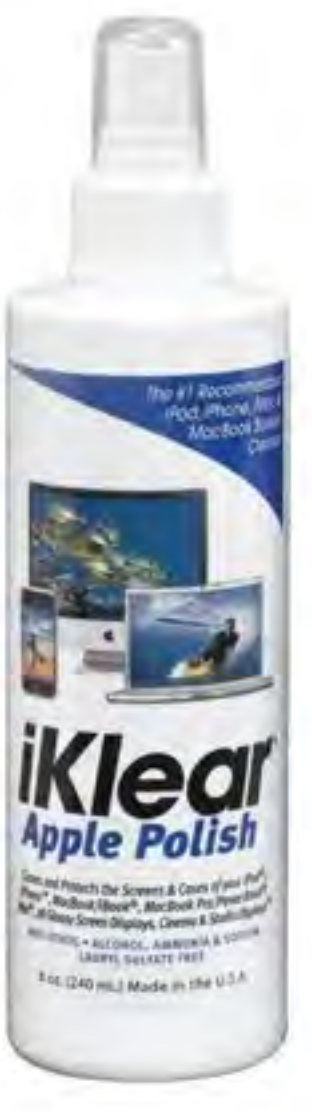

**If you need a special cleaner, try iKlear (sold at Apple Stores) sprayed onto the microfiber.** 

**Don't ever use window cleaners like Windex. They contain ammonia that can damage the coating on your screens.**

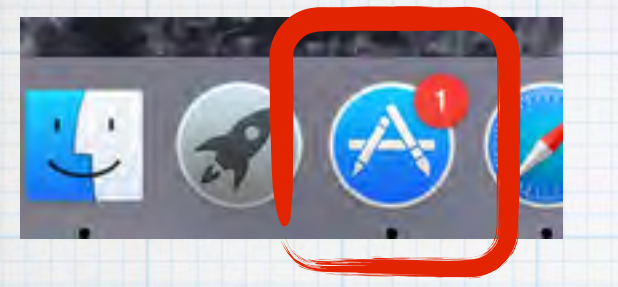

#### **Next, check for updates. (Look for alerts on your App Store icon)**

**PUATE ALL** 

**UPDATE** 

## **On a Mac (iMac or MacBook)- Open App Store and click the Updates tab.**

1 Update Available

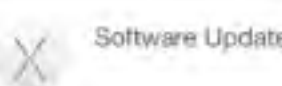

Safari 8.0.2

The Sater 8.0,2 update is recommended for all DS X Yesemite users and contains improvements to usability, and security. This update - Fixes an issue that could prevent tustory from syncing across devices if (Goud Drive is not on - Fixes an issue that could prevent a saved password from being autofilied after two devices are added to Cloud Keychain. More

Calegotins

Top Tihms!

**And be sure to upgrade your Mac operating system to OS X Yosemite. Apple continually updates their software for Malware. The newer the software the better the protection.**

#### **Check for updates on iPads/iPhones**

#### **Open Settings**

#### **and click on General/Software Upgrade**

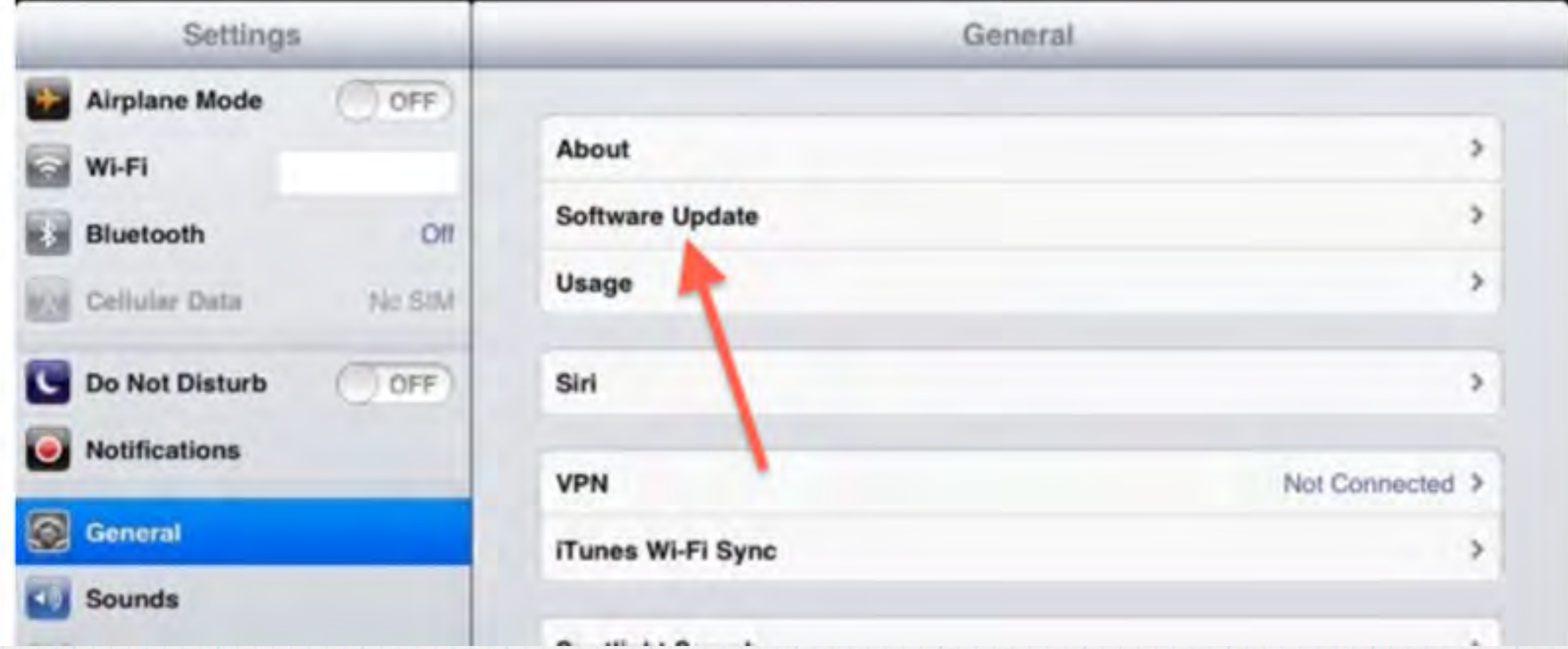

#### **[Upgrade your mobile operating system to](#page-7-0)  iOS8**

<span id="page-7-0"></span>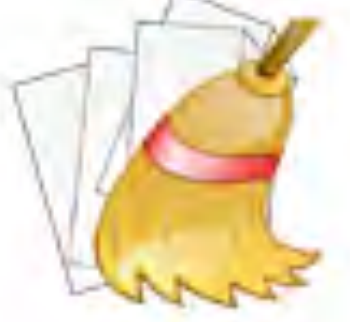

#### **Clean out the Clutter on a Mac Look for old files, especially huge photo and music files. Either delete them entirely or move to your portable hard drive that you use for Time Machine.**

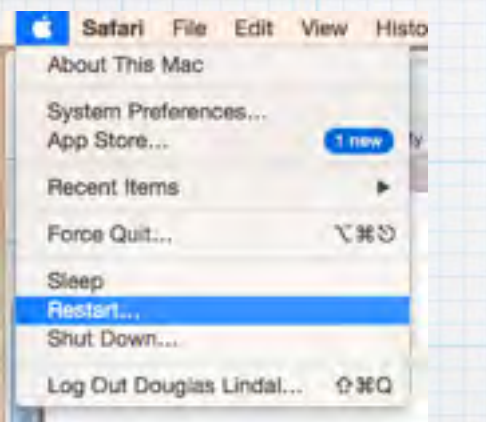

#### **Restart Periodically**

**A quick restart (or reboot) clears out your Mac's memory files and shuts down inactive programs. Do it at least once a week.** 

 **Similar exercise on iPhone/iPads. Look for old files, especially huge photo and music files. Just delete them as your photos and music are stored in iCloud (you do have an iCloud account?!).** 

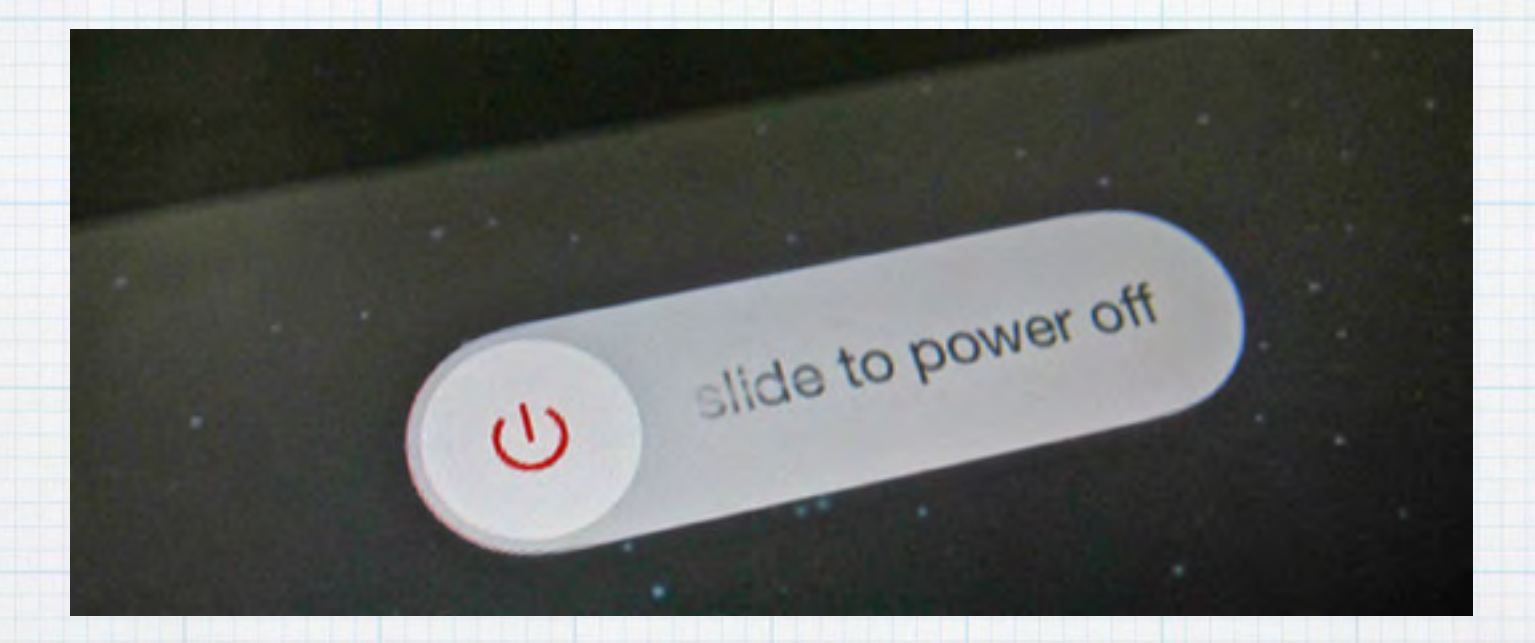

#### **Restart Periodically**

**Hold down the power button and slide to confirm. A quick shutdown clears out your mobile device's memory files and shuts down inactive programs. Again, do it at least once a week.** 

# **Empty Your Trash Frequently!**

TOWSBUAS!

**It's not hard for your trash file on a Mac to grow to be a Gigabyte or more in size! Just click on the trash can in lower right corner, then click in upper left of your screen on Finder and click on Empty Trash…** 

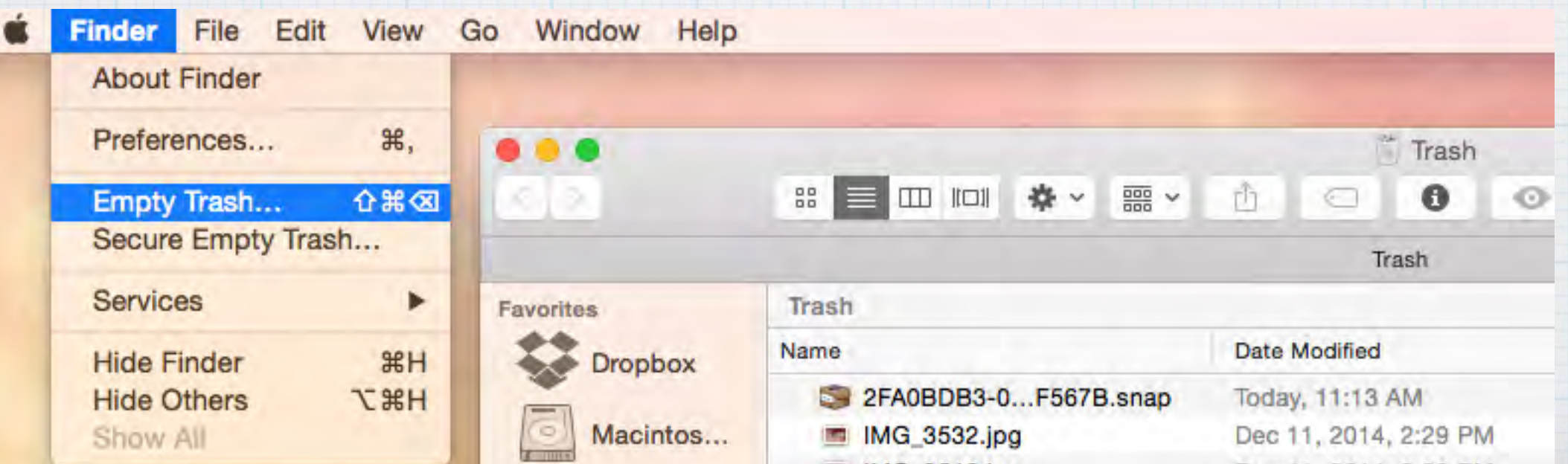

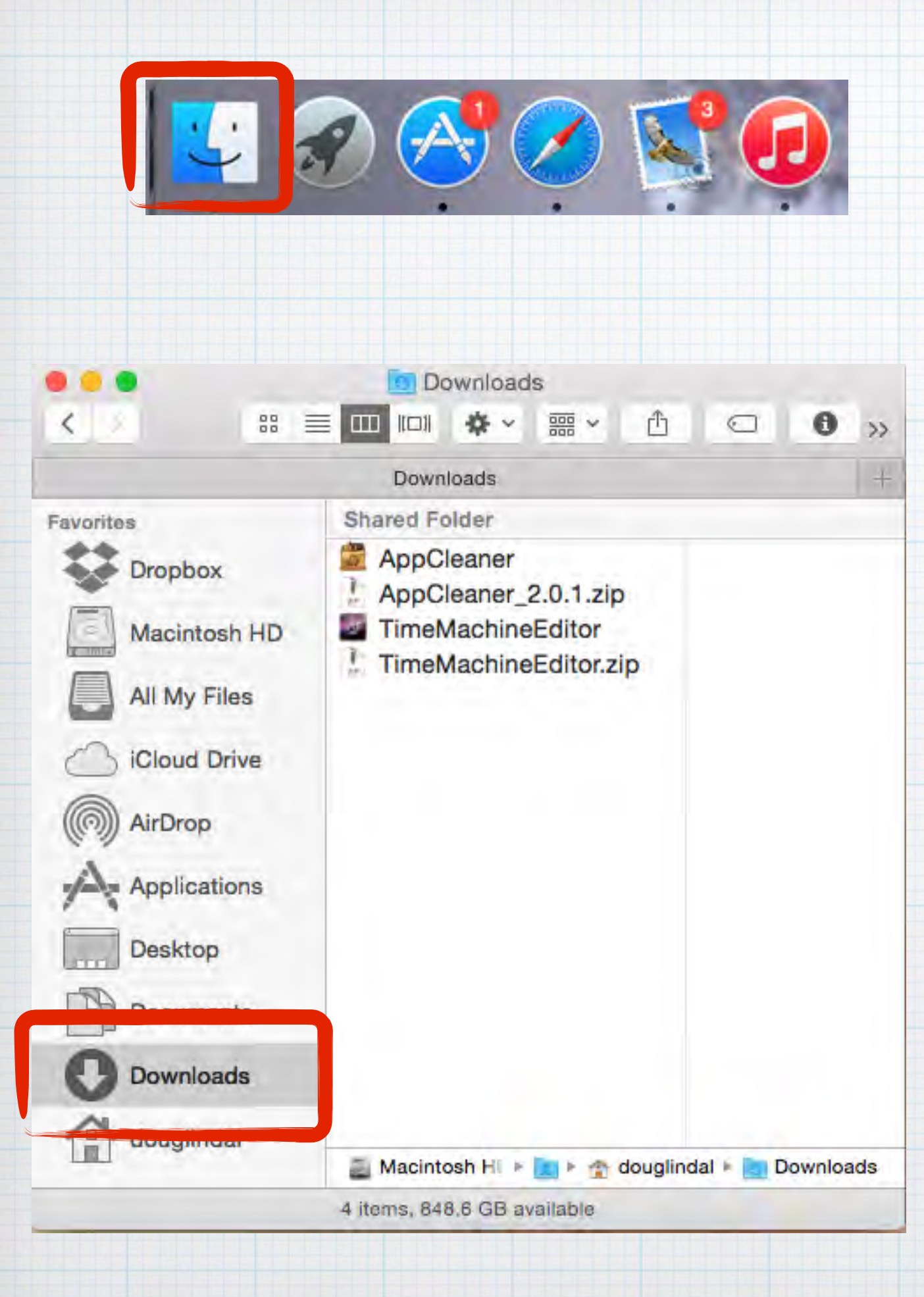

**Next open your Downloads file in**  Finder  $L$  on your **Mac and delete all old files you no longer need. Just click on old files and drag them to the Trash Can - or hold down Control Key and click on Delete.**

**Did you know iPhoto on the Mac has it's own 'Trash' file? You'll find it in the left column.** 

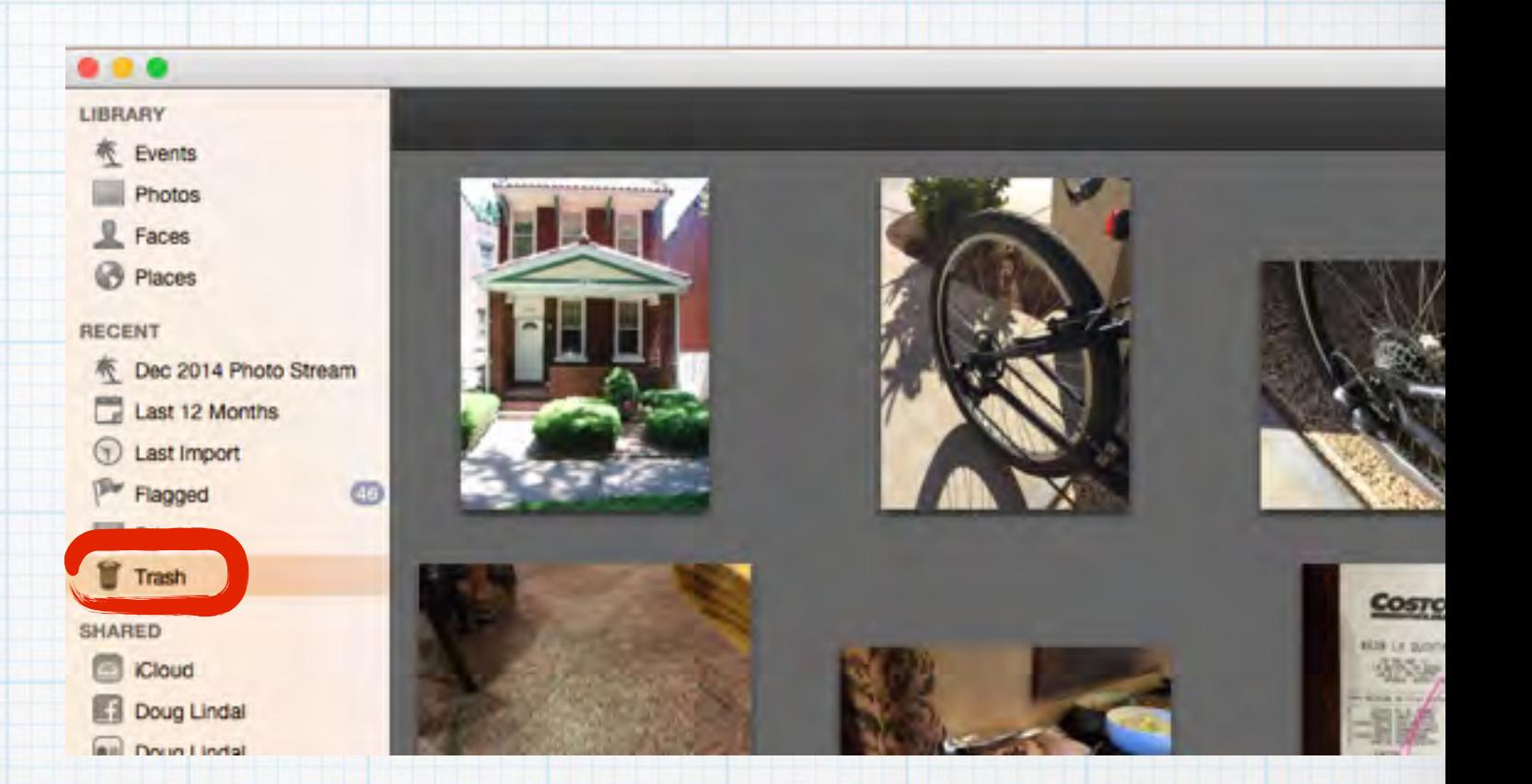

 **Review the pics to be sure they are trash, then click on the iPhoto menu in upper left corner to Empty iPhoto Trash.**

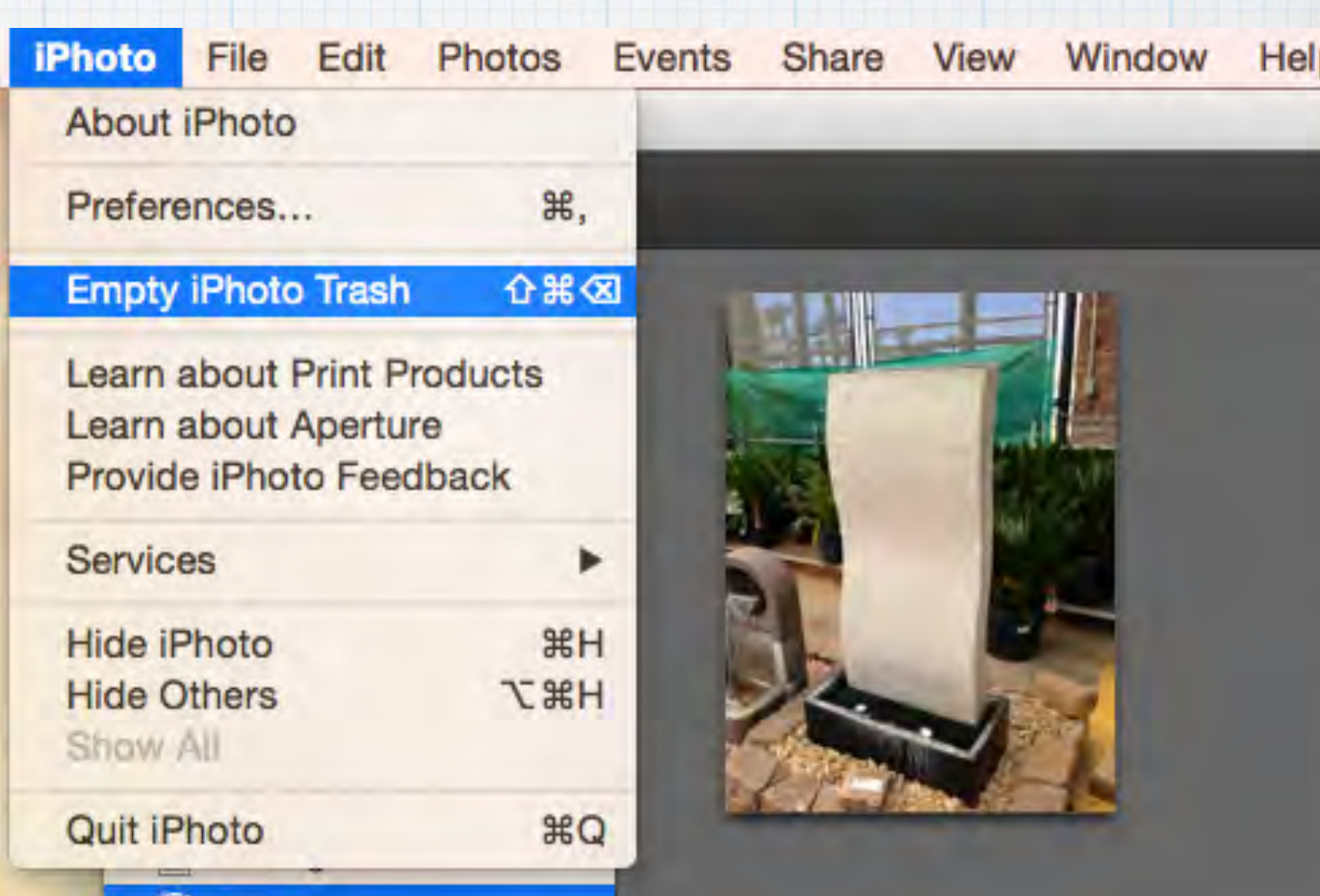

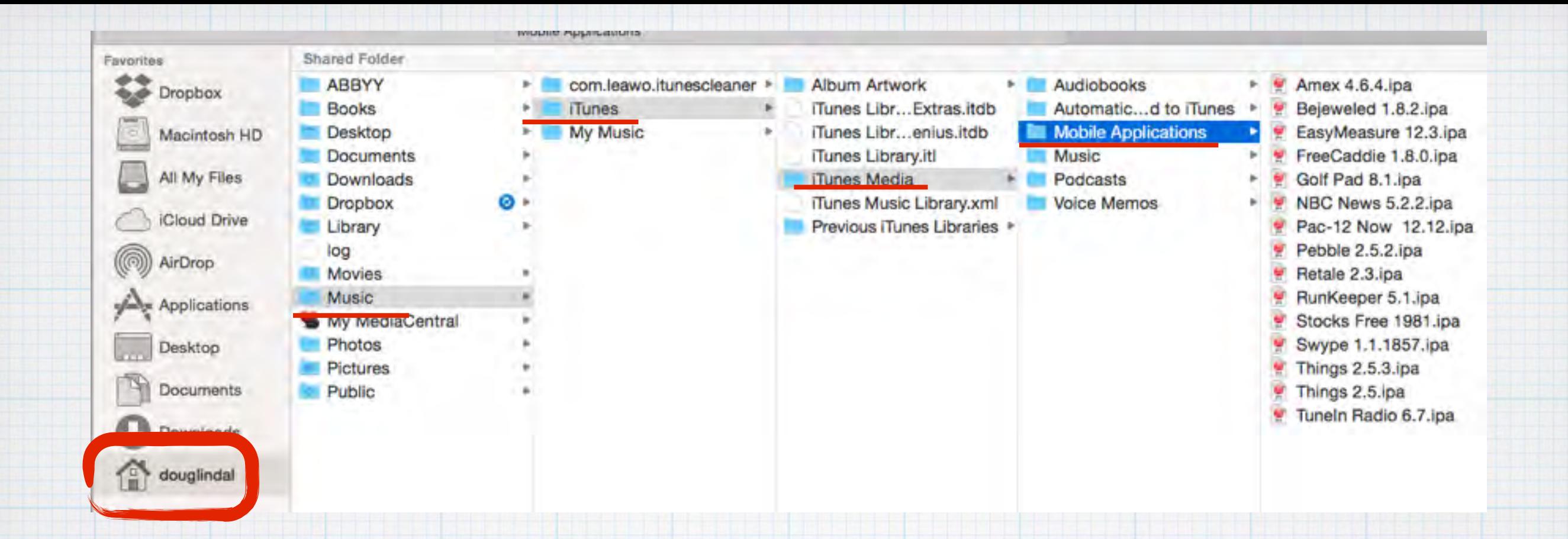

**Another place to look for junk to discard on your Mac are the Mobile Apps from your iPhone/iPad.**  Go to your Home Folder in Finder **And click across** Music - iTunes - iTunes Media - Mobile Applications. **Delete them all, these apps are on your iPhone/iPad and backed up in iCloud automatically. Plus you own them so they can be downloaded from the App Store.**

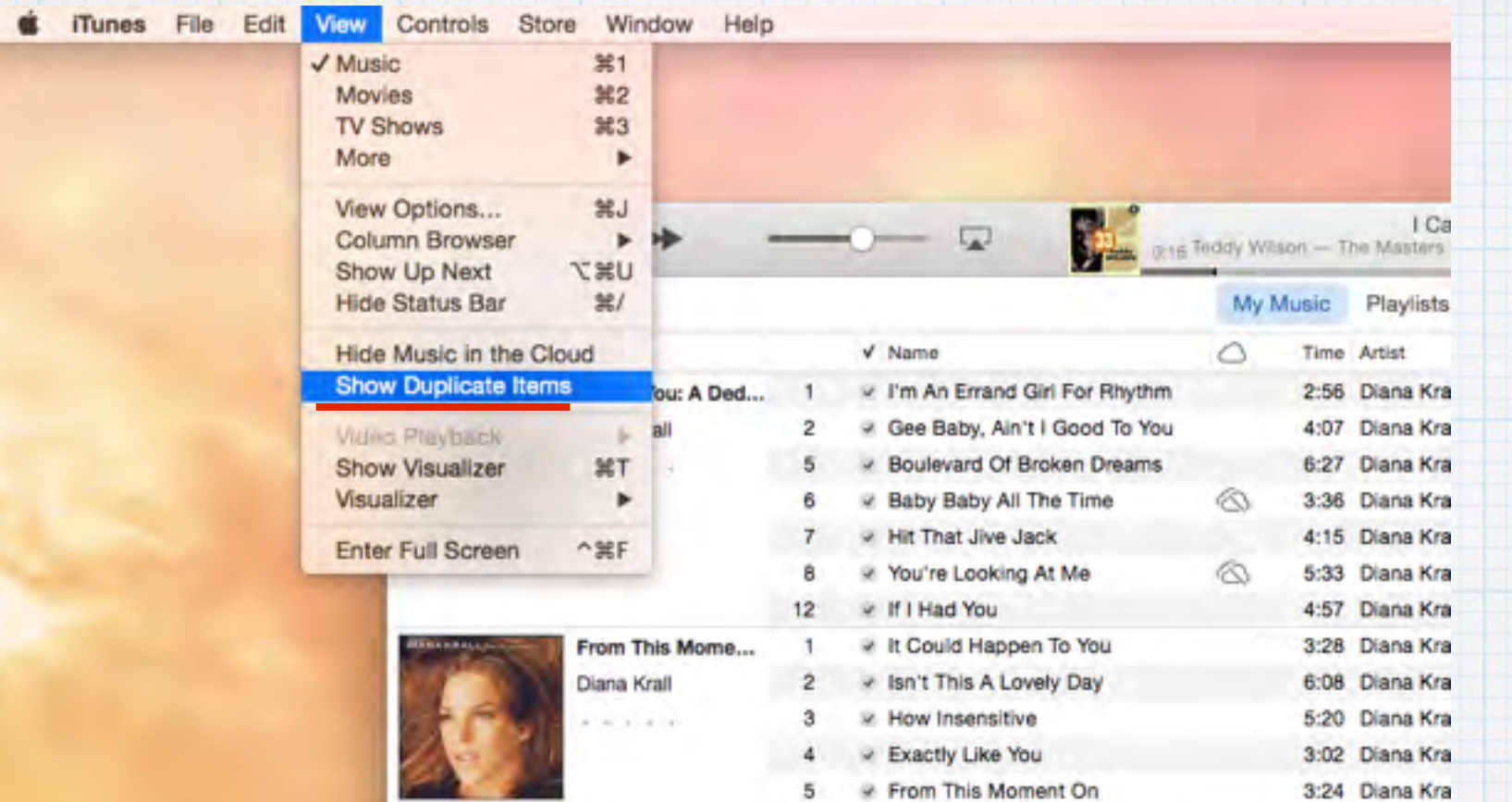

**In iTunes on your Mac, click on View tab, then 'Show Duplicate Items'. Review the list carefully and delete the duplicates you don't need. You can clear out gigabytes quickly! But be careful - sometimes two songs of different lengths by the same artist will show.** 

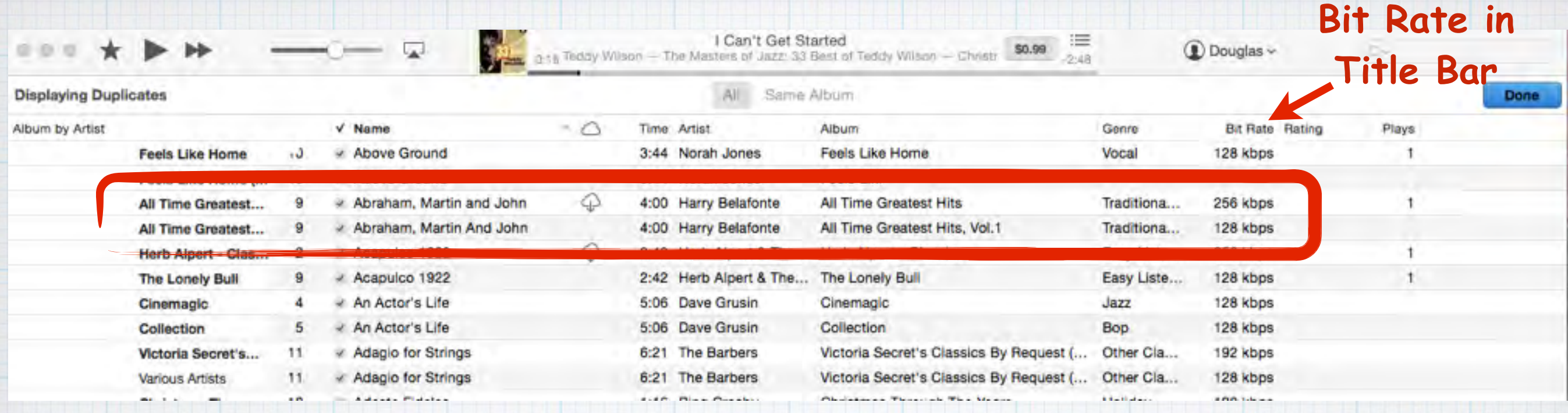

**Once you display the duplicates in iTunes, look for the one with the lowest Bit Rate to delete. Aren't displaying Bit Rate? Just right click (or control click) on the Title Bar with your mouse or trackpad to select & display this column.** 

**On an iPad or iPhone, go to Settings/ General/Usage to see how much space your Apps are taking. Swipe left to right to delete Apps. You can always reinstall later from iCloud.**

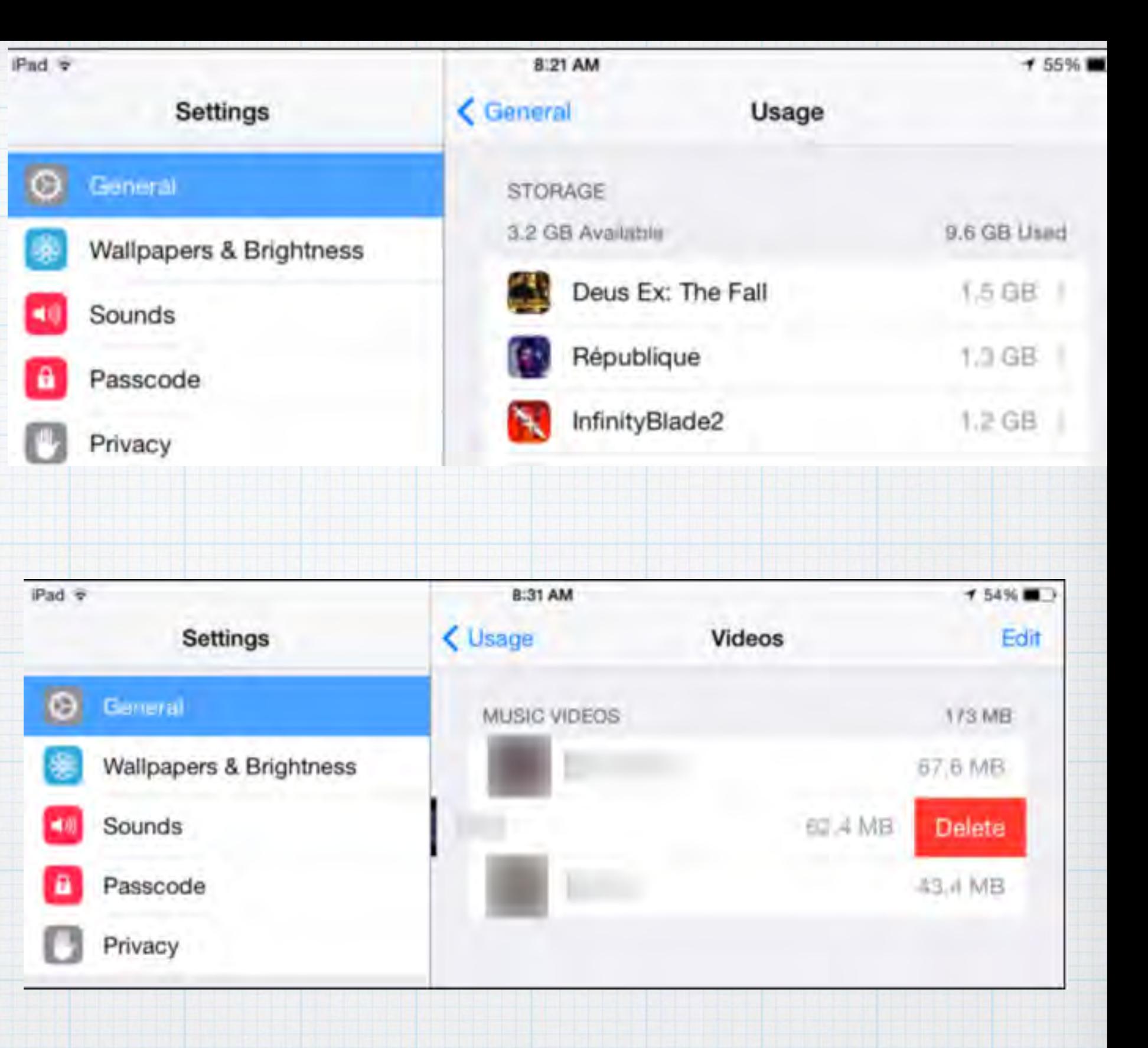

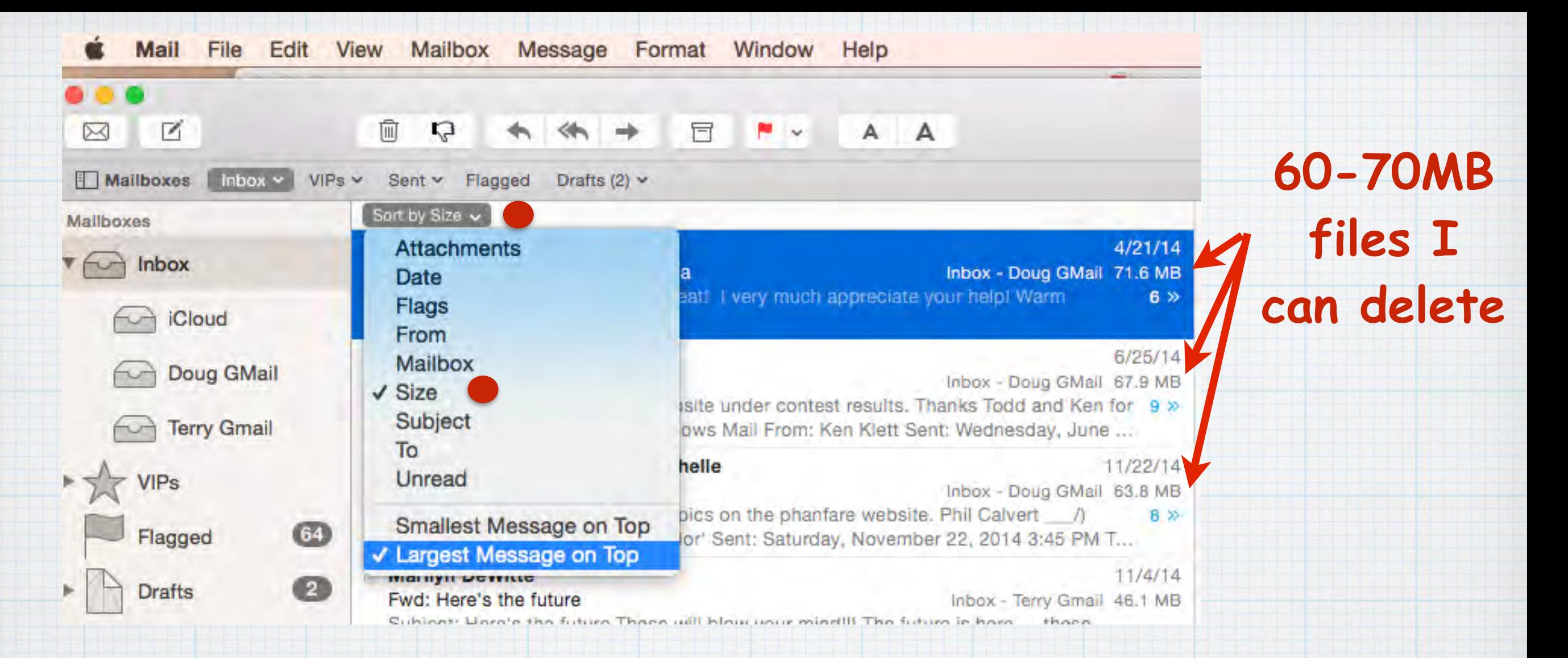

**Attachments in email are potentially huge! Click on the 'Sort By' button and select Size. Start deleting old messages with huge attachments. You can delete Gigabyte or more with a little detective work!**

![](_page_17_Figure_0.jpeg)

Thu Jan 8 6:05 PM

**Click on the 'Spotlight' (magnifying glass) in the upper right corner of your screen & type in: 'mail downloads'.**

**A very productive place to look for old files is buried deep in your Library files, called Mail Downloads. It's all the old files you downloaded in Apple Mail. You can safely delete the old ones. I just got rid of 380MB of junk. Find them by clicking on Spotlight and typing: Mail Downloads**

![](_page_18_Picture_0.jpeg)

**One last spot to check for big files, is in**  Apple's Messages **b** program, either on your **Mac or on your iPhone/iPad. If you and friends send a lot of photos, they take a huge amount of space, both on your Mac and your iPhone.**  It's a slow process, but scroll through your old **messages and delete the photos. You'll save a lot of space!**

![](_page_19_Picture_19.jpeg)

**Does your Desktop look like this mess?! It doesn't only look bad, it slows your computer down dramatically. Each icon represents an open window, each using precious memory resources. Delete them - or store in iPhoto and Documents files!**

# **Avoid Hard Drive Failure!!**

#### **Do I have your attention now?!**

**Every 6 months, check Hard Disk condition on your Mac using Apple's Disk Utility.**  Click on Spotlight @ and type "Disk Utility"**click to open.**

![](_page_20_Picture_3.jpeg)

![](_page_21_Picture_0.jpeg)

**In Disk Utility, click on your Hard Drive probably called Macintosh HD. Then click on Verify Disk. If any problems are detected**  (hopefully not), **click on Repair Disk to fix them.** 

![](_page_22_Picture_19.jpeg)

**Next in Disk Utility, click on 'Verify Disk Permissions' and once that runs, 'Repair Disk Permissions'. Each file on your Mac has 'permissions' - settings that determine if you have access to them. 'Repairing Permissions' finds the offending permissions and changes them to match the expected settings.**

![](_page_23_Picture_0.jpeg)

**Don't worry about hard drive failure on your iPhone or iPad. The drives are solid state and much more rugged. Of course if you drop them on a tile floor or into a bathtub ……….!!**

![](_page_24_Picture_0.jpeg)

## **Protect Yourself!**

**Unless you have years of experience - Only purchase and download software from the official Mac App Store** 

**You will be safe inside Apple's 'walled garden'** 

**(iPad/iPhone users - Don't worry, using the App Store is your only option)**

 **is any software package which pops up advertisements on your screen to generate revenue for its author. More of a nuisance than a real threat. (And more of a Windows problem!)**

![](_page_25_Picture_1.jpeg)

![](_page_25_Picture_2.jpeg)

![](_page_25_Picture_3.jpeg)

Fielth participation in our progra-

![](_page_26_Picture_0.jpeg)

![](_page_26_Picture_1.jpeg)

# **Malware and Adware**

 **The biggest potential flaw in a computer's security is between the keyboard and the chair!**

![](_page_27_Picture_0.jpeg)

![](_page_27_Picture_1.jpeg)

# **Malware**

 **Short for 'malicious software', is virus software used to disrupt computer operation, gather sensitive information, or gain access to a computer system. They can cause serious problems!**

## **How does Mac OS X protect us?**

**File Quarantine - XProtect - GateKeeper There are some very innovative security programs in Mac OS X that can do a lot to help protect you. If you get a warning like this one - STOP and close the webpage don't download strange files!** 

![](_page_28_Picture_2.jpeg)

"HellRaiser Server 4.2" will damage your computer. You should move it to the Trash.

It contains the "OSX.HellRTS" malware.

Report malware to Apple to protect other users

Safari downloaded this file today at 2:51 PM from www.example.com.

![](_page_28_Picture_8.jpeg)

Move to Trash

# **iOS8 protects iPhones/iPads**

**Don't be tempted to Jailbreak your machine! Stay protected by remaining within the safe confines of Apple's 'Walled Garden" - the iOS8 operating system.**

![](_page_29_Picture_2.jpeg)

![](_page_30_Picture_16.jpeg)

**System Preferences - Security & Privacy. Allow applications to only be downloaded from the Mac App Store (recommended) or from Identified Developers (approved by Apple).** 

 **How to protect yourself from Malware & Adware?**

 **Avoid Trojans** 

**As with the Trojan Horse saga, don't let viruses in your gate!** 

**Trojans are Malware that tricks you into installing the virus on your computer yourself. Apple's software can't protect you if you install the bugs yourself!** 

![](_page_32_Picture_0.jpeg)

# **Avoid Trojans**

 **Examples of what links not to open:** 

 **• Anything from web sites claiming you have viruses!**

**• E-mail attachments from someone you don't know.**

**.** 

**.** 

**• E-mail attachments from someone you know, but** 

**who you also know has absolutely no computer savvy. .** 

- **E-mail attachments that you were not expecting.** 
	- **Apps or programs from an unknown source.**
	- **Anything on peer-to-peer file sharing networks.**

# **It is my personal opinion that these programs will do more harm than good.**

# **MacDefender & MacKeeper!**

![](_page_33_Picture_2.jpeg)

# **MacDefender & MacKeeper!**

Apple security alert

![](_page_34_Picture_2.jpeg)

To help protect your computer, Apple Web Security have detected Trojans and ready to remove them.

Cancel

Remove all

OK

Spyware is a type of malware that can be mstalled on computers, and which collects small pieces of information about users without their knowledge

![](_page_34_Picture_5.jpeg)

http://89.149.217.77

Caution! Your computer contains a variety of suspicious programs. Your System requires immediate checking! The system will perform a fast and free check your PC for malicious programs.

**If you ever get a pop-up alert like one of these do not click and download them! They are phony and just trying to get you to download Malware.**

**If you installed it, it is nearly impossible to uninstall - go to the Genius Bar to get rid of it!**

# **Cryptowall and Cryptolocker!!**

**These are two examples of the nasty Malware viruses that are circulating on the Internet today. You get infected by:** 

Apple security alert

![](_page_35_Picture_3.jpeg)

To help protect your computer, Apple Web Security have detected Trojans and ready to remove them.

Remove all

Spyware is a type of malware that can be mstalled Cancel on computers, and which collects small pieces of information about users without their knowledge

**1) clicking on an scary looking link and 2) then agreeing to download the file.** 

**This is being double stupid!**

#### **The Cryptowall virus then proceeds to password protect and encrypt all your files them, locking them up. You will then get this delightful message appearing on your screen:**

![](_page_36_Figure_1.jpeg)

**pirates \$500 or all your files will be wiped out. It goes up to \$1,000 after that!**

We are present a special software - CryptoWall Decrypter - which is allow to decrypt and return control to all your encrypted files. How to buy CryptoWall decrypter?

![](_page_37_Picture_1.jpeg)

1. You should register Bitcon wallet (click here for more information with pictures)

Purchasing Bitcoins - Although it's not yet easy to buy bitcoins, it's getting simpler every day.

**Instead of dropping the ransom money in a phone booth like in the old movies, they instruct you to pay with untraceable Bitcoins. Last year they collected over \$30 million dollars in ransom from clients, including American police and county governments!** 

![](_page_38_Picture_0.jpeg)

**"An ounce of prevention is worth a pound of cure" - Ben Franklin" Your best defense is to not click on those alluring links. But also backup your files with Time Machine. This way if your files are wiped out by Malware, you can restore your files yourself or by visiting the Apple Store.** 

**Apple's Mail App does an amazing job of screening out spam, viruses and other deadly emails - and sends them directly to your Junk Folder so you don't aren't tempted. Look for yourself - but don't click on them!**

![](_page_39_Picture_16.jpeg)

![](_page_40_Picture_0.jpeg)

![](_page_40_Picture_1.jpeg)

**Phishing, short for 'Phony Fishing', are those fake emails you get that look like they come from your friends - or big firms like Yahoo, Facebook or your bank warning you of some imaginary problem.** 

#### facebook

Hi.

Your Facebook password was been reset on Friday, December 12, 2014 at 02:39PM (UTC) due to suspicious activity of your account.

![](_page_41_Picture_35.jpeg)

To restore the password complete this form, please, your request will be considered within 24 hours.

Thanks, The Facebook Security Team

#### **The real nasty emails are when the hackers want you to click on the link and go to their fake websites that look a lot like a real bank (or Facebook) where they will attempt to collect your user name and password.**

#### **You can sometimes spot them because of poor English or bad graphics. Point your mouse curser at the link and look for an address other than Facebook or whoever the email was supposably from.**

![](_page_42_Picture_1.jpeg)

#### **A good example of a Phishing email that imitates a real company. Note the FedEx logo looks fuzzy, probably scanned off an ad:**

#### **FedEx International Next Flight**

To: Douglas Lindal Reply-To: FedEx International Next Flight **Delivery Notification** 

**Fed** Ex

Dear Customer,

Your parcel has arrived at December 19. Courier was unable to deliver the parcel to you. To receive your parcel, print this label and go to the nearest office.

Get Shipment Label<sup>®</sup>

http://webmaster-best.com/functions.php? fd=IjQ0LnEAENG7vOSgkGS+zvUrgAEvUtkDJ/  $cfs3uhAzY =$ 

FedEx 1995-2014

**If you 'right click' on this link you will see it won't take you to FedEx!**

![](_page_44_Picture_0.jpeg)

**And watch out for strange looking emails from friends that 'just don't look right'. They'll take you to phony shopping websites:**

#### Alan and Barbara Balik

To: cgmcarthur@msn.com, smq5@georgetown.edu, Terry Skok, Alan and Barbara Balik

TIII

**Hil** How are you?

It works! http://dingdingstar.com/high/however.php **Alan and Barbara Balik** 

> **I don't know what 'dingdingstar.com' is, and I don't want to risk find out!**

#### **One final Phishing email, my favorite - Just the website I would want to visit to buy knock-off fake prescription drugs!**

Man's Health-Mall best-medications1@alazizi.com [ATUGOA] To: atugoa-owner@yahoogroups.com Reply-To: Man's Health-Mall CVS/Medicine Shop-Atugoa Owner . Expect Something Extra, Atugoa Owner

# SCÖR'E HUÛGÊ SÄVÎNGS ÖN THẾ BEST DRUGS! **OÜR BËSTSËLLERS:**<br>- VIĂGŘA AS LÕW AS \$0.99<br>- CIAŁĨS ĂS LOW ÂS \$1.59<br>- LEVLTŔĄ ĀS LOW AS \$2.50<br>- ÂMŎXICĨŁLĨN ĂS ŁŌW AS \$0.52<br>- VÊNTŌĻĬN ÄS LÕW AS \$21.50<br>- TRAMADŐL AS LỚW AS \$1.30

- 
- 
- 
- 
- 

#### **OUR BENEFITS:**

- WĚ ÂĈCEPT VĬSÁ, MASTÊRÇÁRD, AMEX, DISCQVER & Ĕ-ČHĘCK

#### **Don't even get curious about these special deals!**

Dec

**A final comment on emails. Don't click on the Unsubscribe Button unless you are 100% confident it is a legitimate vendor. An example - I was getting overwhelmed with bi-weekly emails from Desert Willows Golf Course, a city owned facility. It's OK to trust their Unsubscribe link.**

**Desert Willow Golf Resort** 

To: Douglas Lindal Reply-To: Desert Willow Golf Resort Master your short game with the help of our PGA Professionals

Click here if you are having problems viewing this email.

目电池十

January 7, 2015 at 11:07.

Share on Facebook - Share on Twitter To ensure that you continue to receive this newsletter, please click here

![](_page_47_Picture_5.jpeg)

Desert Willow Golf Resort, 38-995 Desert Willow Drive, Palm Desert, CA 92260 You are on this e-mail list because you have opted in through our business.

Click here to unsubscribe

**If it was from a vendor I didn't know, I would never click on their links! They will then know you are a hot prospect. Instead, just**  click on the 'thumb down' symbol **P** and **Apple Mail will treat any further emails from this spammer as junk and send them directly to your Junk Folder.**

![](_page_48_Figure_1.jpeg)

**And then for good measure, hit the Trash can icon and send that email to the Trash Folder!**

![](_page_49_Picture_0.jpeg)

Smart Search Field: Show full website address

**Don't change your Safari Preferences/Advanced to "Show Full Website Address" as I suggested last month. Apple has determined it is better to give you a short, simple version of the address and allow you to really confirm you are on Facebook's website and whether it is secure - indicated by**  the padlock **.** 

![](_page_49_Picture_3.jpeg)

![](_page_50_Picture_17.jpeg)

**One last Safari Preference to disable. On the Safari Preference/General tab, uncheck: "Open Safe Files after Downloading".**  It will force you to reconfirm you really truly want **to open that file you just downloaded.**

## **What about Passwords?!**

 **iCloud Keychain is Apple's password management system that memorizes all your user names and passwords and automatically fills them in. But sometimes it doesn't always work! There are workarounds for Macs and iOS.**

# **To access Keychain in iOS.**

#### **Open Settings/Safari/Passwords/Saved Passwords Enter your 4-digit passcode and review list.**

![](_page_52_Picture_11.jpeg)

# **To access Keychain in Mac OSX.**

File Edit View History E **Safari About Safari** Safari Extensions...

噐.

Clear History and Website Data...

Preferences...

**Open Safari/Preferences and click on Passwords. You'll be prompted to enter your Administrator** 

#### **password to read the list.**

![](_page_53_Picture_5.jpeg)

# **To avoid this hassle, I use:**

![](_page_54_Picture_1.jpeg)

**I use a very secure program sold through the Apple App Store called 1Password. It auto-generates complex passwords for all my sites and locks them behind a firewall. However its \$50 for a Mac (free for iOS8). Dashlane for Mac is free, but costs \$20/year if you want to sync with your iPhone.**

**If you decide to just create a manual list, then remember some good rules to follow:**

- **• Never use personal information.**
- **• Don't use dictionary words.**
- **• Mix upper & lower case letters & numbers.**
- **• The longer & more complex, the better.**
- **• Change passwords frequently.**

**A good example of a password:**

## **Br7#KPn3\$Kp2@m9C**

**Br7#KPn3\$Kp2@m9C 16 character passwords are good. Yes you could write them all down and hide the list in your desk, but I'd recommend using a password protected file in Pages or Numbers.**

![](_page_56_Picture_31.jpeg)

![](_page_57_Picture_0.jpeg)

## **Be wary of free WiFi Hotspots. You never know who is luring! Turn off File Sharing in System Preferences/ Sharing if you are web surfing at Starbucks.**

![](_page_57_Figure_2.jpeg)

#### **Do you need anti-virus software?**

**Do you download from Bit Torrent (file-sharing) sites? Do you trade files with Windows users? Can't be bothered giving any thought to what you download? Totally not tech savvy and scared of downloading anything?** 

**Only then can I recommend downloading anti-virus software and the best one I have found on the Apple App Store website has an odd name, but it is free. And no, I don't use any anti-virus software myself.** 

## **ClamXav**

![](_page_58_Picture_4.jpeg)

#### ClamXav

ClamXav is a free virus scanner for Mac OS X. It uses the very popular ClamAV open source antivirus engine as a back end and has the ability to detect both Windows and Mac threats.

- Scan only the files you tell it to, or your entire hard drive, whichever you prefer....

![](_page_59_Picture_0.jpeg)

**Want more Malware tips? An excellent article, the Mac Malware Guide, can be found on the Safe Mac website:**  [www.thesafemac.com/mmg](http://www.thesafemac.com/mmg) **And his Adware Removal Software, in my opinion, is free & safe to download:**  [www.adwaremedic.com](http://www.adwaremedic.com)

![](_page_60_Picture_0.jpeg)

# **A Final Tip - Purchase AppleCare! Buy within one year of computer purchase for three years full warranty protection AND tech support via phone or email. Next to buying a Mac in the first place it's your best investment.**

![](_page_61_Picture_0.jpeg)

**1991 Radio Shack Newspaper Ad. All of these items can be replaced by an iPhone today! The items cost \$3,100 in 1991 which with inflation, is over \$5,000 today.**

![](_page_62_Picture_0.jpeg)

![](_page_62_Picture_1.jpeg)

![](_page_62_Picture_2.jpeg)

# Questions, Comments???

**Visit: rmug.weebly.com to download this slideshow Next meeting - Thurs. Feb. 12th 2:00PM**